# **GARMIN.**

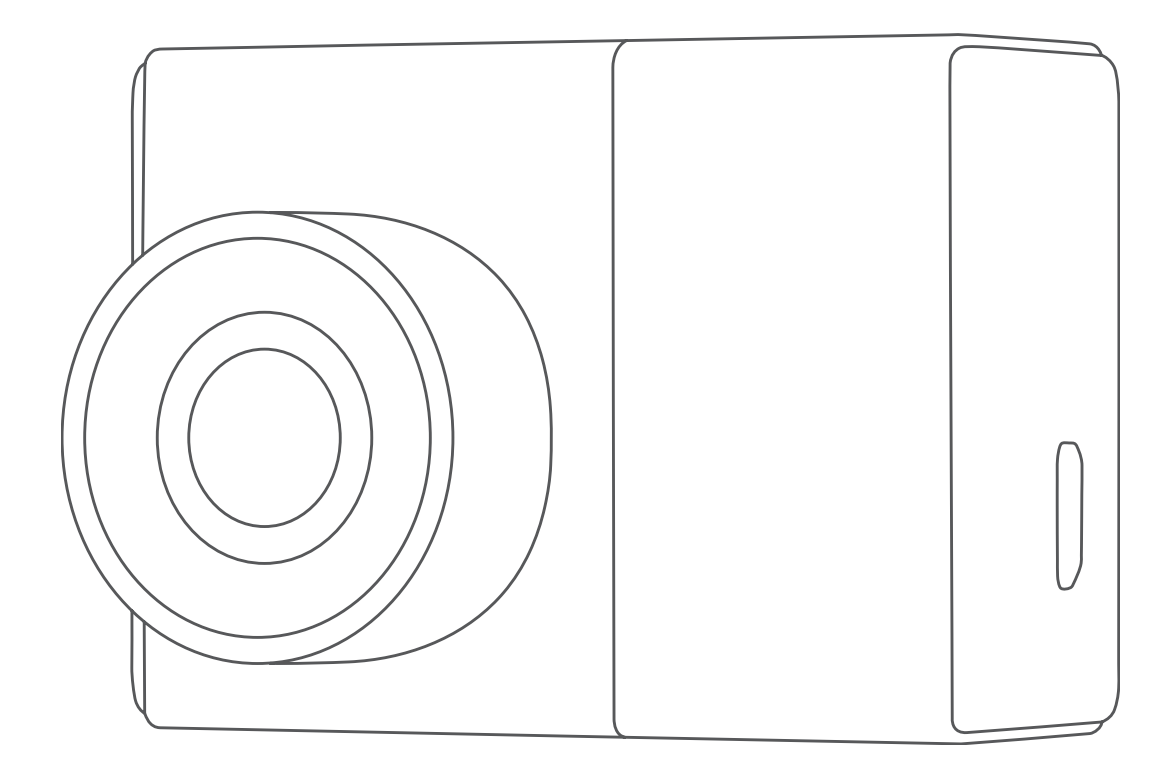

# GARMIN DASH CAM™ 46/56/66W

Käyttöopas

#### © 2019 Garmin Ltd. tai sen tytäryhtiöt

Kaikki oikeudet pidätetään. Tekijänoikeuslakien mukaisesti tätä opasta ei saa kopioida kokonaan tai osittain ilman Garmin kirjallista lupaa. Garmin pidättää oikeuden muuttaa tai parannella tuotteitaan sekä tehdä muutoksia tämän oppaan sisältöön ilman velvollisuutta ilmoittaa muutoksista tai parannuksista muille henkilöille tai organisaatioille. Osoitteessa [www.garmin.com](http://www.garmin.com) on uusimmat päivitykset ja lisätietoja tämän tuotteen käyttämisestä.

Garmin® ja Garmin logo ovat Garmin Ltd:n tai sen tytäryhtiöiden tavaramerkkejä, jotka on rekisteröity Yhdysvalloissa ja muissa maissa. Garmin Dash Carm™, Garmin Express™ ja Travelapse™ ovat Garmin Ltd:n tai sen tytäryhtiöiden tavaramerkkejä. Näitä tavaramerkkejä ei saa käyttää ilman yhtiön Garmin nimenomaista lupaa.

Sana BLUETOOTH® ja vastaavat logot ovat Bluetooth SIG Inc:n omaisuutta, ja yhtiöllä Garmin on lisenssi niiden käyttöön. microSD® ja microSD logo ovat SD-3C LLC:n tavaramerkkejä. Wi-Fi® on Wi-Fi Alliance Corporationin rekisteröity merkki.

# Sisällysluettelo

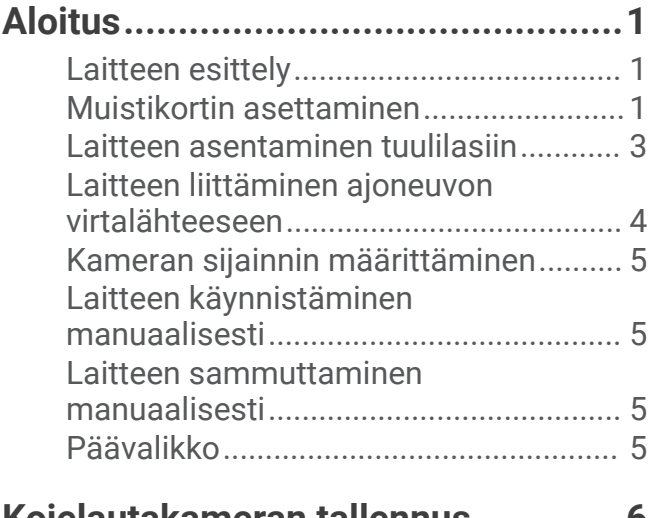

## **[Kojelautakameran tallennus.............](#page-9-0) 6**

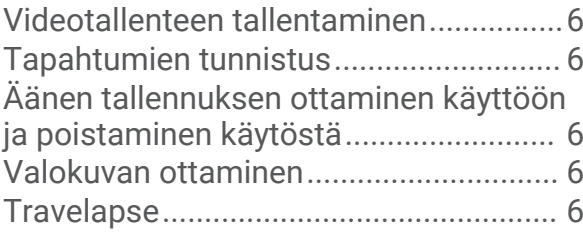

## **[Videoiden ja kuvien katseleminen.....7](#page-10-0)**

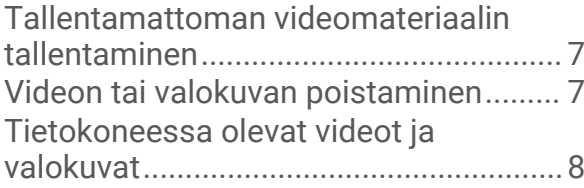

## **[Kuljettajan tarkkaavaisuutta edistävät](#page-11-0)  [toiminnot ja hälytykset.....................](#page-11-0) 8**

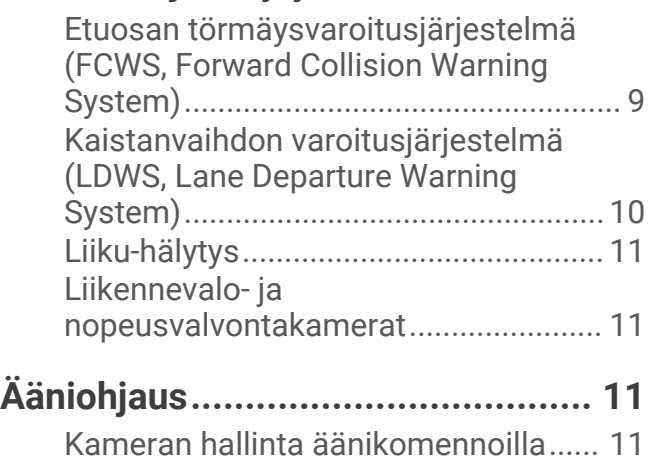

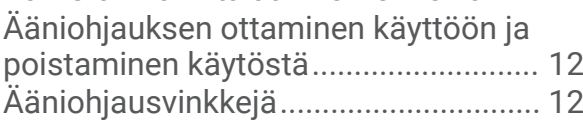

# **[Pariliittäminen älypuhelimeen........](#page-15-0) 12**

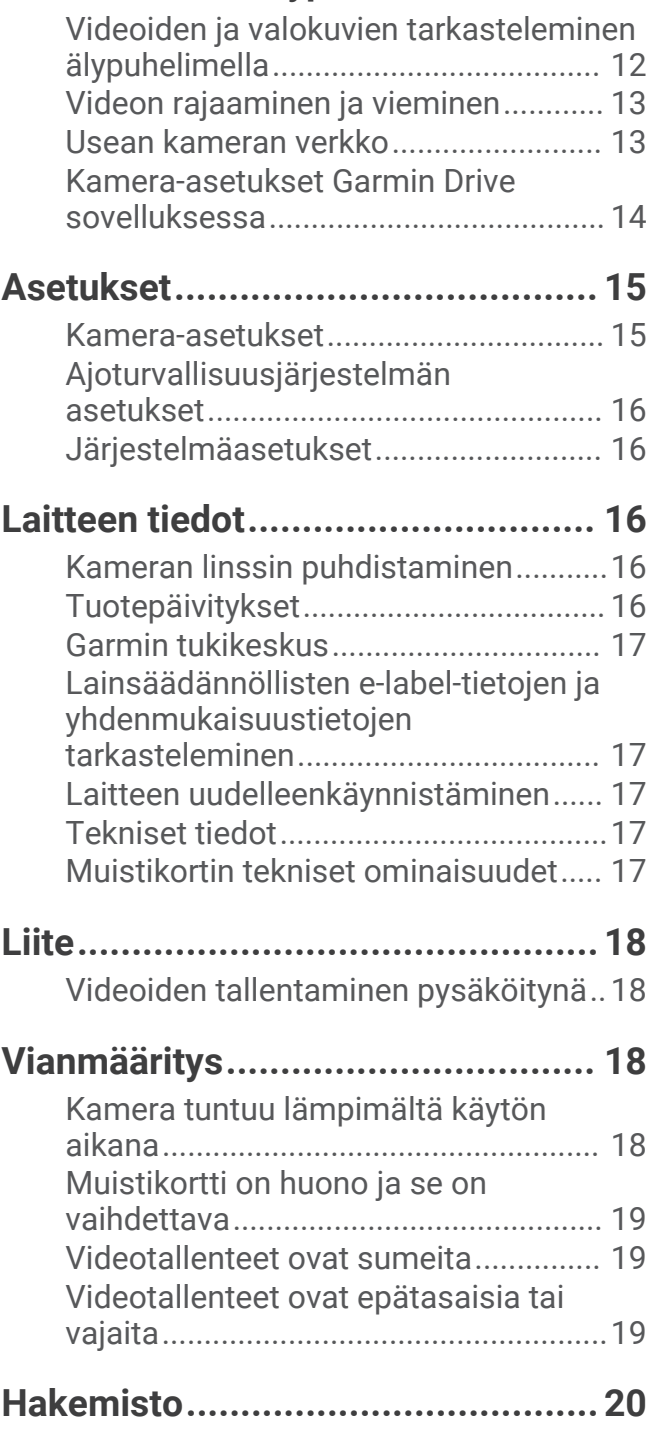

# Aloitus

#### **VAROITUS**

<span id="page-4-0"></span>Lue lisätietoja varoituksista ja muista tärkeistä seikoista laitteen mukana toimitetusta *Tärkeitä turvallisuus- ja tuotetietoja* -oppaasta.

## Laitteen esittely

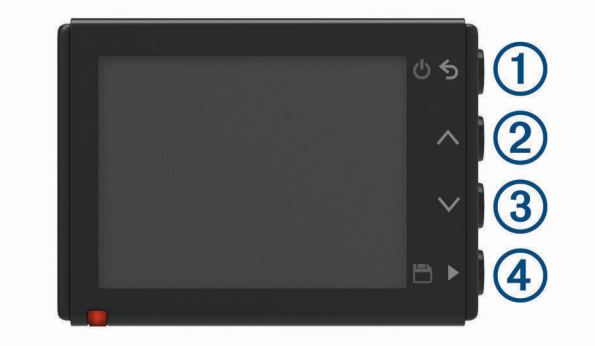

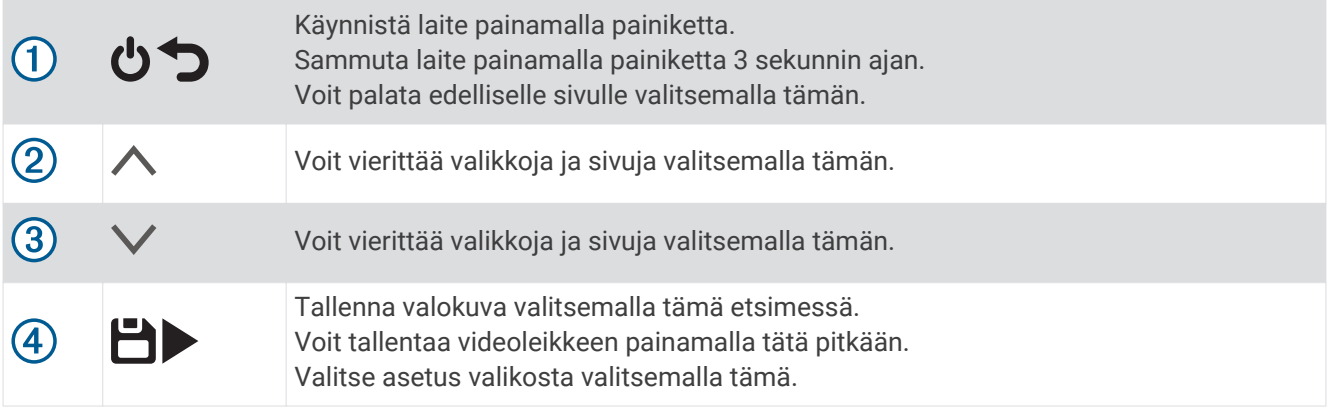

## Muistikortin asettaminen

Videon tallentamiseen tarvitaan yhteensopiva muistikortti (*[Muistikortin tekniset ominaisuudet](#page-20-0)*, sivu 17).

**1** Aseta muistikortti  $\overline{1}$  korttipaikkaan  $\overline{2}$ .

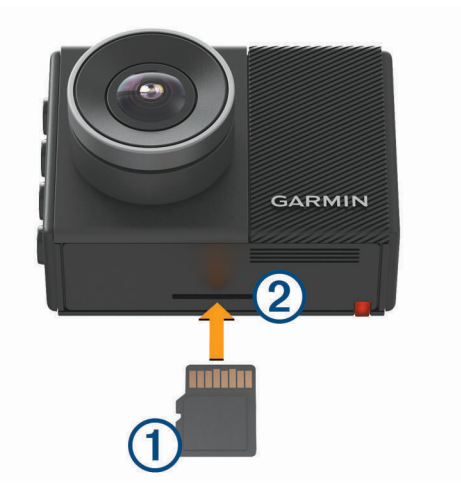

**2** Paina sitä sisäänpäin, kunnes se naksahtaa paikalleen.

#### <span id="page-5-0"></span>Muistikortin alustaminen

Kamera tarvitsee muistikortin, joka on alustettu FAT32-tiedostojärjestelmällä. Kortin voi alustaa kamerassa kyseiseen tiedostojärjestelmään.

Voit pidentää muistikortin käyttöikää alustamalla muistikortin vähintään kuuden kuukauden välein. Myös uudet muistikortit tarvitsee alustaa, ellei niitä ole alustettu FAT32-tiedostojärjestelmään.

**HUOMAUTUS:** muistikortin alustaminen poistaa kaikki sille tallennetut videot, valokuvat ja muut tiedot.

- **1** Liitä kamera virtalähteeseen.
- **2** Valitse **Asetukset** > **Kamera** > **Alusta kortti**.
- **3** Pidä kamera liitettynä virtalähteeseen alustuksen ajan.

Alustuksen jälkeen kamerassa näkyy ilmoitus ja tallennus alkaa.

#### Muistikortin irrottaminen

#### *HUOMAUTUS*

Jos muistikortti irrotetaan, kun laite on käynnissä, tietoja voidaan menettää tai laite voi vahingoittua.

- **1** Sammuta laite.
- **2** Työnnä korttia sisäänpäin, kunnes se napsahtaa paikalleen.
- **3** Vapauta kortti.

Kortti ponnahtaa ulos paikasta.

## <span id="page-6-0"></span>Laitteen asentaminen tuulilasiin

#### *HUOMAUTUS*

Tarrakiinnitys on tarkoitettu pitkäaikaiseen asennukseen, ja sen irrottaminen voi olla hankalaa. Harkitse tarkkaan, mihin kohtaan asennat telineen.

Ympäristön lämpötilan on oltava 21–38 °C (70–100 °F), ennen kuin tarratelineen saa kiinnittää tuulilasiin.

**1** Puhdista tuulilasi vedellä tai alkoholilla ja nukkaamattomalla liinalla.

Tuulilasin on oltava puhdas pölystä, vahasta, rasvasta ja pinnoitteista.

**2** Irrota suojapaperi telineen tarrasta.

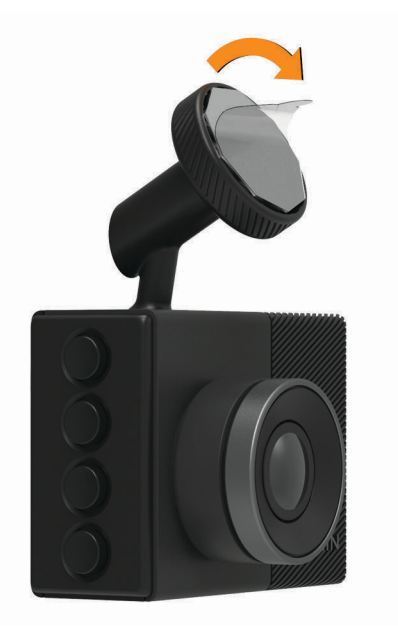

**3** Aseta teline kiinnityskohtaan.

**VIHJE:** tarra on erittäin tarttuva. Älä anna tarran koskettaa tuulilasia, ennen kuin teline on kohdallaan.

**4** Paina telinettä tukevasti tuulilasiin ja paina sitä vielä 30 sekunnin ajan. Siten varmistat, että telineen tarra kiinnittyy tuulilasiin kunnolla.

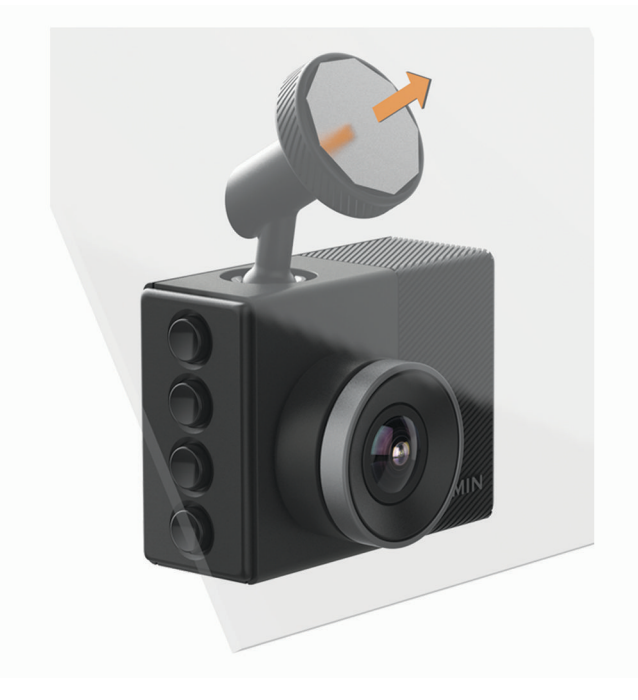

## <span id="page-7-0"></span>Laitteen liittäminen ajoneuvon virtalähteeseen

**1** Liitä virtajohto laitteen USB-porttiin.

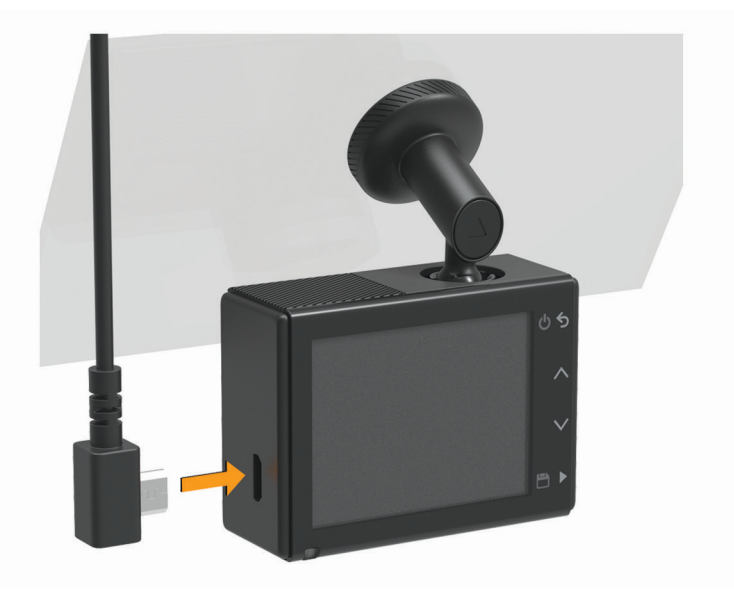

**2** Ohjaa virtajohto ajoneuvon virtaliitäntään.

Voit käyttää kameran virtajohtona kumpaa tahansa mukana toimitettua kaapelia. Pidempi, kevyt virtajohto on tarkoitus ohjata pois näkyvistä. Voit piilottaa 4-metrisen (13-jalkaisen) kaapelin ajoneuvon verhoilun taakse tuulilasin, ovenkarmin tai kojelaudan lähelle.

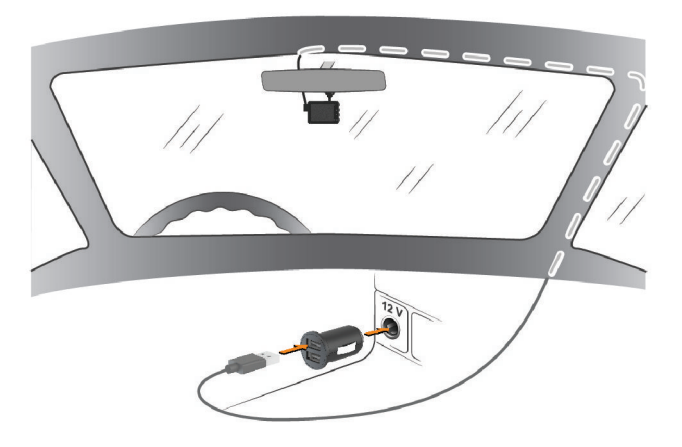

- **3** Liitä Garmin Dash Cam virtajohto mukana toimitettuun muuntajaan.
- **4** Liitä muuntaja ajoneuvon virtaliitäntään.
- **5** Kytke tarvittaessa virta ajoneuvon virtaliitäntään virta-avaimella. Laite käynnistyy.

## <span id="page-8-0"></span>Kameran sijainnin määrittäminen

Voit kiinnittää laitteen tuulilasin vasempaan tai oikeaan reunaan tai keskikohtaan. Jotta laite toimii parhaiten, määritä laitteen sijainti ajoneuvossa Kameran sijainti -asetuksella.

- **1** Valitse **Asetukset** > **Kuljettajan avustus** > **Kameran sijainti**.
- **2** Valitse **Vaakasijainti** ja valitse kameran sijainti vaakasuunnassa.
- **3** Valitse **Ajoneuvon korkeus**.
- **4** Valitse vaihtoehto:
	- Jos ajoneuvo on suuri, kuten täysikokoinen pakettiauto, lava-auto tai katumaasturi, valitse **Korkea**.
	- Jos ajat henkilöautoa, valitse **Tavallinen**.

## Laitteen käynnistäminen manuaalisesti

Lataa akku täyteen, ennen kuin käynnistät laitteen akkuvirralla.

**HUOMAUTUS:** kun laite on liitetty käynnistyksen yhteydessä kytkeytyvään virtalähteeseen, se käynnistyy automaattisesti ajoneuvon käynnistyessä.

Valitse  $\mathbf{C}$ . Laite käynnistyy.

## Laitteen sammuttaminen manuaalisesti

**HUOMAUTUS:** kun laite on liitetty käynnistyksen yhteydessä kytkeytyvään virtalähteeseen, se sammuu automaattisesti, kun ajoneuvon moottori sammutetaan.

Paina  $\Phi$ -painiketta 3 sekuntia.

Laite sammuu.

## Päävalikko

Voit vierittää päävalikkoa painamalla etsimessä  $\wedge$ - tai  $\vee$ -painiketta ja avaa valikkokohta painamalla  $\blacktriangleright$ painiketta.

**Galleria**: voit tarkastella ja hallita tallennettuja videoita ja valokuvia (*[Videoiden ja kuvien katseleminen](#page-10-0)*, sivu 7). **Travelapse**: voit aloittaa ja lopettaa Travelapse™ tallennuksen (*[Travelapse](#page-9-0)*, sivu 6).

**Ääniohjaus**: voit ottaa käyttöön ja poistaa käytöstä ääniohjausominaisuudet (*[Ääniohjaus](#page-14-0)*, sivu 11).

Garmin Drive -sovellus: voit pariliittää kameran älypuhelimeen ja Garmin Drive™ sovellukseen (Pariliittäminen *[älypuhelimeen](#page-15-0)*, sivu 12).

**Asetukset**: voit määrittää kameran ominaisuuksia, muuttaa järjestelmäasetuksia ja tarkastella järjestelmätietoja (*[Asetukset](#page-18-0)*, sivu 15).

# Kojelautakameran tallennus

#### *HUOMAUTUS*

<span id="page-9-0"></span>Laitteen käyttö on säädeltyä tai kielletty joillakin hallintoalueilla. Vastaat siitä, että noudatat sovellettavia lakeja ja oikeutta yksityisyyteen alueilla, joilla aiot käyttää laitetta.

Kojelautakamera tallentaa videota kameran muistikortille (*[Muistikortin asettaminen](#page-4-0)*, sivu 1). Laite alkaa oletusarvoisesti tallentaa videokuvaa heti käynnistyksen jälkeen ja jatkaa tallennusta sammutukseen asti. Jos muistikortti on täynnä, laite vapauttaa tilaa uusille videoille poistamalla vanhimmat tallentamattomat videot automaattisesti.

Kun tallentamattomien videoiden välitön poistaminen on käytössä, laite poistaa tallentamatonta yli kolme minuuttia vanhaa videota jatkuvasti ja poistaa kaikki tallentamattomat videot aina, kun laite sammutetaan. Ominaisuus on käytettävissä vain tietyillä alueilla, ja se on oletusarvoisesti käytössä joillakin kyseisistä alueista. Kun kamera on määritetty tuetulle alueelle, ominaisuuden voi ottaa käyttöön ja poistaa käytöstä kameran asetuksista (*[Kamera-asetukset](#page-18-0)*, sivu 15).

Voit tallentaa videotallenteen, jotta uudet videot eivät korvaa sitä eikä sitä poisteta (*[Tallentamattoman](#page-10-0)  [videomateriaalin tallentaminen](#page-10-0)*, sivu 7).

## Videotallenteen tallentaminen

Laite tunnistaa mahdollisen tapahtuman oletusarvoisesti anturin avulla ja tallentaa videokuvaa automaattisesti havaitun tapahtuman aikana sekä ennen sitä ja sen jälkeen. Videon voi myös tallentaa manuaalisesti milloin tahansa.

Paina **-**painiketta pitkään.

Laite tallentaa videomateriaalin, kun painat  $\Box$ -painiketta pitkään sekä ennen sitä ja sen jälkeen.

Muistikortin tallennustila on rajallinen. Kun olet tallentanut videotallenteen, siirrä se tietokoneeseen (*[Tietokoneessa olevat videot ja valokuvat](#page-11-0)*, sivu 8) tai älypuhelimeen (*[Videon rajaaminen ja vieminen](#page-16-0)*, sivu 13).

## Tapahtumien tunnistus

Laite tunnistaa mahdolliset tapahtumat oletusarvoisesti anturin avulla ja tallentaa videokuvaa automaattisesti havaitun tapahtuman aikana sekä ennen sitä ja sen jälkeen. Videomateriaaliin lisätään tapahtuman aika, päiväys ja sijainti.

## Äänen tallennuksen ottaminen käyttöön ja poistaminen käytöstä

#### *HUOMAUTUS*

Joillakin lainkäyttöalueilla äänen tallentaminen ajoneuvossa on kiellettyä, tai kaikkien matkustajien on oltava tietoisia tallennuksesta ja heiltä on saatava lupa äänen tallentamiseen ajoneuvossa. Vastaat siitä, että noudatat kaikkia lainkäyttöalueesi lakeja ja rajoituksia.

Laite voi tallentaa ääntä sisäisellä mikrofonilla tallentaessaan videota. Voit ottaa äänitallennuksen käyttöön tai poistaa sen käytöstä milloin tahansa.

Valitse **Asetukset** > **Kamera** > **Äänen tallennus**.

## Valokuvan ottaminen

Valitse etsimessä

Laite tallentaa valokuvan muistikortille.

## **Travelapse**

Travelapse toiminto tallentaa nopealiikkeisen videon matkasta, jotta voit jakaa lyhyen videon paikoista, joissa olet käynyt. Travelapse videon kuvaaminen ei keskeytä kojelautakameran tallennusta.

**HUOMAUTUS:** Travelapse tallennus ei ole käytettävissä, kun tallentamattoman videon välitön poistaminen on käytössä (*[Kamera-asetukset](#page-18-0)*, sivu 15).

#### <span id="page-10-0"></span>Travelapse videon tallentaminen

Voit aloittaa ja lopettaa Travelapse tallennuksen manuaalisesti milloin tahansa päävalikosta tai äänikomennoilla.

**HUOMAUTUS:** laite jatkaa tavallisen kojelautakameran materiaalin tallennusta tallentaessaan Travelapse videota.

- Aloita Travelapse videotallennus valitsemalla vaihtoehto:
	- Valitse päävalikosta **Travelapse** > **Aloitus**.
	- Sano **OK, Garmin**, **Start Travelapse**.
- Lopeta Travelapse tallennus valitsemalla vaihtoehto:
	- Valitse päävalikosta **Travelapse** > **Pysäytä**.
	- Sano **OK, Garmin**, **Stop Travelapse**.

## Videoiden ja kuvien katseleminen

**HUOMAUTUS:** laite pysäyttää tallennuksen ja poistaa hälytykset käytöstä videoiden ja kuvien katselun ajaksi.

- **1** Valitse  $\vee$  > Galleria.
- **2** Valitse vaihtoehto:

**HUOMAUTUS:** tallentamattomat videot ja Travelapse tallennus eivät ole käytettävissä, kun tallentamattoman videon välitön poistaminen on käytössä (*[Kamera-asetukset](#page-18-0)*, sivu 15).

- Voit katsella tallentamiasi videoita valitsemalla **Tallennetut videot**.
- Voit katsella tallentamiasi pysäköintivideoita valitsemalla **Pysäköintivideot**.
- Voit katsella tallennettuja valokuvia valitsemalla **Kuvat**.
- Voit katsella Travelapse videoita valitsemalla **Travelapse**.
- Voit näyttää viimeaikaisen videomateriaalin, jota ei ole tallennettu, valitsemalla **Tallentamattomat videot**.
- **3** Valitse video tai valokuva.

#### Tallentamattoman videomateriaalin tallentaminen

Voit tarkastella tallentamatonta tilapäistä materiaalia galleriassa ja tallentaa videoleikkeitä tallentamattoman materiaalin joukosta. Ominaisuus ei ole käytettävissä, kun tallentamattoman videon välitön poistaminen on käytössä (*[Kamera-asetukset](#page-18-0)*, sivu 15).

- **1** Valitse  $\vee$  > Galleria > Tallentamattomat videot.
- **2** Valitse päivä ja aika.

Kyseisen ajanjakson tallentamattoman videomateriaalin toisto alkaa.

- **3** Voit siirtyä videossa eteen- tai taaksepäin painamalla  $\Lambda$  tai  $\lor$ -painiketta pitkään. Kun painat painiketta, siirtymisnopeus videossa kasvaa. Aikaleima näkyy videon vasemmassa alakulmassa.
- **4** Kun löydät videomateriaalin, jonka haluat tallentaa, valitse > **Tallenna**. Laite tallentaa kolmeminuuttisen videoleikkeen.

## Videon tai valokuvan poistaminen

- Kun katselet videota, valitse > **Poista** > **Kyllä**.
- $\cdot$  Kun katselet valokuvaa, valitse  $\overline{\mathbb{m}}$  > Kyllä.

## <span id="page-11-0"></span>Tietokoneessa olevat videot ja valokuvat

**HUOMAUTUS:** kaikki mediasoittimet eivät välttämättä tue tarkkaa toistoa.

Videot ja valokuvat tallennetaan kameran muistikortin DCIM-hakemistoon. Videot tallennetaan MP4 tiedostomuotoon ja valokuvat JPG-muotoon. Voit tarkastella ja siirtää valokuvia ja videoita liittämällä muistikortin tai laitteen tietokoneeseen (*Kameran liittäminen tietokoneeseen*, sivu 8).

Videot ja valokuvat lajitellaan kansioihin.

**HUOMAUTUS:** tallentamattomat videot ja Travelapse tallennus eivät ole käytettävissä, kun tallentamattoman videon välitön poistaminen on käytössä (*[Kamera-asetukset](#page-18-0)*, sivu 15).

**100EVENT**: sisältää videot, jotka laite on tallentanut automaattisesti havaittuaan tapahtuman.

**101PHOTO**: sisältää valokuvat.

**102SAVED**: sisältää käyttäjän manuaalisesti tallentamat videot.

**103PARKM**: sisältää pysäköitynä kuvatut videot.

**104TLPSE**: sisältää Travelapse videot.

**105UNSVD**: sisältää tallentamattoman videomateriaalin. Laite korvaa vanhimman tallentamattoman videomateriaalin, kun tallentamattomien videoiden tallennustila on täynnä.

#### Kameran liittäminen tietokoneeseen

Voit liittää kameran tietokoneeseen ja asentaa ohjelmistopäivityksiä tai siirtää videoita ja valokuvia tietokoneeseen. Liitä kamera tietokoneeseen lyhyemmällä 1,5 metrin (5 jalan) micro-USB-datakaapelilla, joka toimitetaan laitteen mukana.

**HUOMAUTUS:** pidempi laitteen mukana toimitettu virtajohto on tarkoitettu ainoastaan virtajohdoksi, eikä sitä voi käyttää liitäntäkaapelina tietokoneeseen.

- **1** Liitä datakaapelin pienempi liitin kameran micro-USB-porttiin.
- **2** Liitä datakaapelin suurempi pää tietokoneen USB-porttiin.

Tietokoneen käyttöjärjestelmän mukaan laite näkyy tietokoneessa siirrettävänä levynä tai siirrettävänä taltiona.

# Kuljettajan tarkkaavaisuutta edistävät toiminnot ja hälytykset

Kamera sisältää toimintoja, jotka voivat edistää tietoisuutta ajon aikana, vaikka ajaisit tutussa paikassa. Laitteesta kuuluu kunkin hälytyksen yhteydessä äänimerkki tai ilmoitus ja siinä näkyvät kunkin hälytyksen tiedot. Voit ottaa käyttöön tai poistaa käytöstä joidenkin kuljettajan hälytysten äänimerkit.

**Etuosan törmäysvaroitus**: laite hälyttää havaitessaan, että turvaväli edessä olevaan ajoneuvoon on liian pieni.

**Varoitus kaistanvaihdosta**: laite hälyttää havaitessaan mahdollisesti vahingossa tehdyn kaistanvaihdon.

**Menohälytys**: laitteesta kuuluu ääni ja siinä näkyy hälytys, kun pysähdyksissä ollut liikenne lähtee liikkeelle.

**Nopeusvalvontakamerat**: laitteesta kuuluu ääni ja siinä näkyvät nopeusrajoitus ja etäisyys nopeusvalvontakameraan.

**Liikennevalokamerat**: laitteesta kuuluu äänimerkki ja siinä näkyy etäisyys liikennevalokameraan.

## <span id="page-12-0"></span>Etuosan törmäysvaroitusjärjestelmä (FCWS, Forward Collision Warning System)

#### **VAROITUS**

Etuosan törmäysvaroitusjärjestelmä (FCWS) on viitteellinen. Kuljettaja on aina vastuussa tie- ja ajo-olosuhteiden tarkkailemisesta, liikennesääntöjen noudattamisesta ja ajoturvallisuudesta. FCWS seuraa kameran kuvaa ja varoittaa vastaantulevista ajoneuvoista. Siksi sen toiminta saattaa olla rajallinen, jos näkyvyys on heikko. Lisätietoja on osoitteessa [garmin.com/warnings.](http://garmin.com/warnings)

**HUOMAUTUS:** ominaisuus ei ole saatavilla kaikilla alueilla eikä kaikkiin tuotemalleihin.

FCWS-toiminto hälyttää, kun laite havaitsee, että turvaväli edessä olevaan ajoneuvoon on liian pieni. Laite määrittää ajoneuvosi nopeuden GPS-toiminnolla ja laskee arvion sopivasta turvavälistä nopeutesi perusteella. FCWS aktivoituu automaattisesti, kun ajoneuvosi nopeus on yli 48 km/h (30 mph).

Kun laite havaitsee, että olet liian lähellä edessä olevaa ajoneuvoa, laitteesta kuuluu hälytysääni ja näyttöön tulee varoitus.

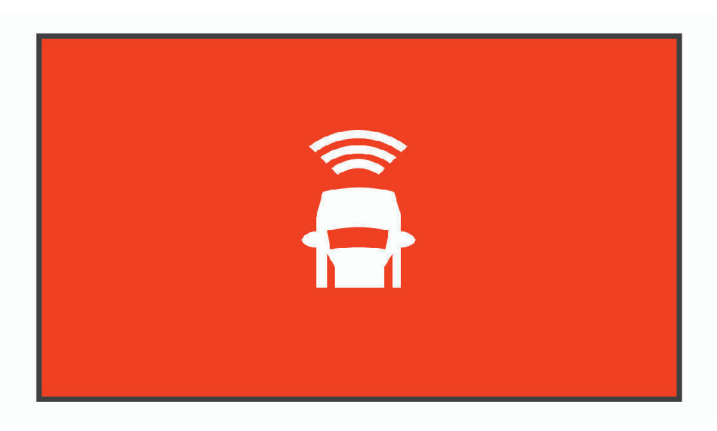

#### Etuosan törmäysvaroitusjärjestelmän (FCWS, Forward Collision Warning System) suorituskykyvihjeitä

Monet tekijät vaikuttavat FCWS-järjestelmän suorituskykyyn. Jotkin olosuhteet voivat estää FCWS-toimintoa havaitsemasta ajoneuvoa edessäsi.

- FCWS-toiminto aktivoituu ainoastaan, kun ajoneuvon nopeus ylittää 50 km/h (30 mph).
- FCWS-toiminto ei välttämättä havaitse edessä olevaa ajoneuvoa, kun sade, sumu, lumi, auringon tai ajovalojen aiheuttama häikäisy peittää kameran näkyvyyden ajoneuvoon.
- FCWS ei välttämättä toimi oikein, jos kamera on kohdistettu väärin (*[Kameran sijainnin määrittäminen](#page-8-0)*, sivu 5).
- FCWS-toiminto ei välttämättä tunnista ajoneuvoja, jotka ovat yli 40 metrin (130 jalan) tai alle 5 metrin (16 jalan) päässä.
- FCWS-toiminto ei välttämättä toimi oikein, jos ajoneuvon korkeus tai laitteen sijainti ajoneuvossa ei ilmene oikein kameran sijaintiasetuksista (*[Kameran sijainnin määrittäminen](#page-8-0)*, sivu 5).

## <span id="page-13-0"></span>Kaistanvaihdon varoitusjärjestelmä (LDWS, Lane Departure Warning System)

#### **VAROITUS**

Kaistanvaihdon varoitusjärjestelmä (LDWS) on viitteellinen. Kuljettaja on aina vastuussa tie- ja ajo-olosuhteiden tarkkailemisesta, liikennesääntöjen noudattamisesta ja ajoturvallisuudesta. LDWS varoittaa kameran avulla kaistaviivojen ylittämisestä. Siksi se saattaa toimia puutteellisesti, kun näkyvyys on heikko. Lisätietoja on osoitteessa [garmin.com/warnings.](http://garmin.com/warnings)

LDWS-toiminto hälyttää, kun laite havaitsee, että ylität kaistanrajan ehkä vahingossa. Laite hälyttää esimerkiksi, kun ylität kiinteällä viivalla maalatun kaistanrajan. LDWS hälyttää ainoastaan, kun ajoneuvon nopeus on yli 64 km/h (40 mph). Hälytys näkyy näytön vasemmassa tai oikeassa reunassa sen mukaan, minkä kaistan rajan olet ylittänyt.

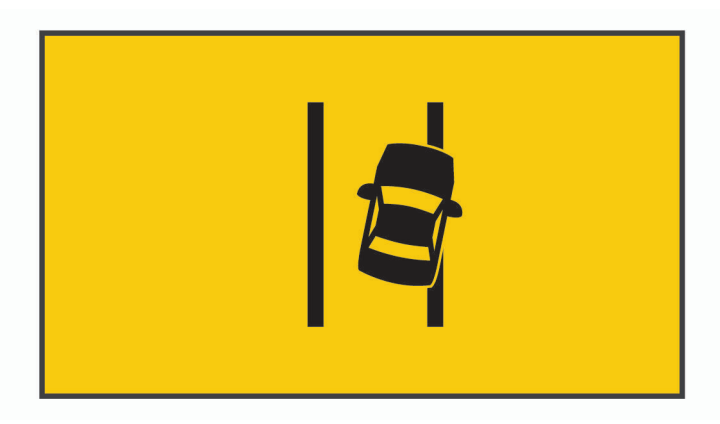

**HUOMAUTUS:** jotta LDWS toimii parhaiten, määritä Kameran sijainti-asetuksella laitteen sijainti ajoneuvossa.

#### Kaistanvaihdon varoitusjärjestelmän (LDWS, Lane Departure Warning System) suorituskykyvihjeitä

Monet tekijät vaikuttavat LDWS-järjestelmän suorituskykyyn. Jotkin olosuhteet saattavat estää LDWS-toimintoa havaitsemasta kaistanvaihtoja.

- LDWS hälyttää ainoastaan, kun ajoneuvon nopeus on yli 65 km/h (40 mph).
- LDWS-toiminto ei välttämättä toimi oikein, jos kameraa ei ole kohdistettu oikein.
- LCWS-toiminto ei välttämättä toimi oikein, jos ajoneuvon korkeus tai laitteen sijainti ajoneuvossa ei ilmene oikein kameran sijaintiasetuksista (*[Kameran sijainnin määrittäminen](#page-8-0)*, sivu 5).
- LDWS-toiminnon on nähtävä kaistaviivat selvästi ja esteettömästi.
	- Järjestelmä ei välttämättä havaitse kaistanvaihtoja, kun sade, sumu, lumi, jyrkkä varjo, auringon tai ajovalojen aiheuttama häikäisy, tietyömaa tai muu este peittää näkyvyyden.
	- Järjestelmä ei välttämättä havaitse kaistanvaihtoja, jos kaistaviivat ovat virheellisiä tai pahasti kuluneita tai niitä puuttuu.
- LDWS ei välttämättä havaitse kaistanvaihtoja erittäin leveillä, kapeilla tai mutkaisilla teillä.

## <span id="page-14-0"></span>Liiku-hälytys

Liiku-hälytys antaa äänimerkin ja näyttää hälytyksen, kun ajoneuvosi edessä pysähdyksissä ollut liikenne lähtee taas liikkeelle. Hälytys näkyy vasta, kun edessä oleva ajoneuvo on liikkunut merkittävästi, mutta oma ajoneuvosi on edelleen pysähdyksissä. Tämä voi olla hyödyllinen toiminto liikennevaloissa tai ruuhkissa. Tämä ominaisuus havaitsee ajoneuvon pysähtymisen ja lähtemisen liikkeelle kojelautakameran avulla ja edellyttää hyvää näkyvyyttä tiehen.

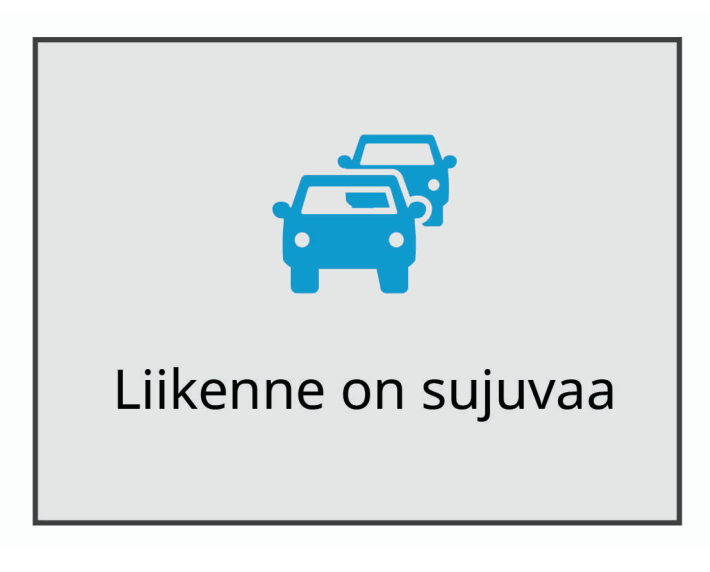

## Liikennevalo- ja nopeusvalvontakamerat

#### *HUOMAUTUS*

Garmin® ei vastaa liikennevalo- tai nopeusvalvontakameratietokannan tarkkuudesta tai niiden käyttämisen seurauksista.

**HUOMAUTUS:** tämä ominaisuus ei ole käytettävissä kaikilla alueilla ja kaikissa tuotemalleissa.

Tietoja liikennevalo- ja nopeusvalvontakameroiden sijainnista on saatavilla joillakin alueilla joihinkin tuotemalleihin. Laite hälyttää, kun lähestyt ilmoitettua nopeusvalvonta- tai liikennevalokameraa.

• Voit päivittää laitteeseen tallennetun kameratietokannan Garmin Express™ ohjelmistolla [\(garmin.com](http://garmin.com/express) [/express](http://garmin.com/express)). Päivitä laite säännöllisesti, jotta saat ajantasaisimmat kameratiedot käyttöösi.

# **Ääniohiaus**

Ääniohjauksella voit käyttää laitetta sanomalla sanoja ja komentoja.

**HUOMAUTUS:** ääniohjaus ei ole käytettävissä kaikilla kielillä. Toimintoa voi käyttää, vaikka käyttöliittymässä olisi käytössä jokin muukin kieli, mutta komennot on sanottava englanniksi.

## Kameran hallinta äänikomennoilla

**1** Aktivoi ääniohjaus sanomalla **OK, Garmin**.

Kamerasta kuuluu äänimerkki, ja kamera alkaa kuunnella komentoja.

- **2** Sano komento:
	- Tallenna video sanomalla **Save Video**.
	- Ota kuva sanomalla **Take a Picture**.
	- Tallenna äänet videon mukana sanomalla **Record Audio**.
	- Tallenna videokuvaa ilman ääntä sanomalla **Stop Audio**.
	- Aloita Travelapse tallennus sanomalla **Start Travelapse**.
	- Lopeta Travelapse tallennus sanomalla **Stop Travelapse**.

Kamerasta kuuluu äänimerkki, kun se tunnistaa komennon.

## <span id="page-15-0"></span>Ääniohjauksen ottaminen käyttöön ja poistaminen käytöstä

Valitse > **Ääniohjaus** > **Asetukset** > **Poista käytöstä**.

## Ääniohjausvinkkejä

- Puhu normaalilla äänellä laitteeseen päin.
- Voit parantaa puheentunnistuksen tarkkuutta vähentämällä taustahälyä.
- Sano ennen jokaista komentoa **OK, Garmin**.
- Kuuntele merkkiääntä, josta tunnistat, että kamera on tunnistanut komennon.

# Pariliittäminen älypuhelimeen

Voit pariliittää Garmin Dash Cam kameran älypuhelimeen ja Garmin Drive sovellukseen. Garmin Drive sovelluksessa voit määrittää usean kameran verkon, muuttaa kamera-asetuksia sekä katsella, muokata ja tallentaa valokuvia ja videoita.

- **1** Asenna Garmin Drive sovellus älypuhelimesi sovelluskaupasta.
- **2** Käynnistä Garmin Dash Cam kamera ja aseta se ja älypuhelin enintään 3 metrin (10 jalan) päähän toisistaan.
- **3** Avaa puhelimessa Garmin Drive sovellus.
- **4** Valitse vaihtoehto:
	- Jos tämä on ensimmäinen Garmin laite, jota pariliität älypuhelimeen, hyväksy Garmin Drive sovelluksen käyttöoikeussopimukset.
	- Jos pariliität uutta Garmin laitetta tai kameraa älypuhelimeen, valitse **Lisää toinen laite**.
- **5** Viimeistele pariliitos ja määritys näyttöön tulevien ohjeiden mukaisesti.

Esiin tulee sovellusten päävalikko. Kun laitteet on pariliitetty, ne muodostavat yhteyden toisiinsa automaattisesti ollessaan käynnissä ja tarpeeksi lähellä toisiaan.

## Videoiden ja valokuvien tarkasteleminen älypuhelimella

Jotta voit katsella videoita ja valokuvia älypuhelimella, sinun tarvitsee pariliittää Garmin Dash Cam laite Garmin Drive sovellukseen (*Pariliittäminen älypuhelimeen*, sivu 12).

**HUOMAUTUS:** laite pysäyttää tallennuksen ja poistaa hälytykset käytöstä videoiden ja valokuvien katselun ajaksi.

- **1** Valitse älypuhelimen Garmin Drive sovelluksessa **Videot ja valokuvat**.
- **2** Valitse vaihtoehto:
	- Voit näyttää tallentamasi valokuvan tai videon valitsemalla tiedoston **Tallennetut** -luokasta.
	- Voit näyttää viimeaikaisen videomateriaalin, jota ei ole tallennettu, valitsemalla videon **Väliaikainen** luokasta.

#### Videon tai valokuvan poistaminen älypuhelimella

- **1** Kun tarkastelet tallennettujen videoiden tai valokuvien luetteloa älypuhelimella, valitse **Valitse**.
- **2** Valitse vähintään yksi tiedosto.
- $3$  Valitse  $\overline{\mathbf{m}}$ .

## <span id="page-16-0"></span>Videon rajaaminen ja vieminen

Voit lyhentää videota ennen vientiä poistamalla siitä tarpeetonta materiaalia.

- **1** Valitse Garmin Drive sovelluksessa **Videot ja valokuvat**.
- **2** Valitse video.
- **3** Rajaa videon pituutta vetämällä videon edistymisosoittimen kahvoja vasemmalle tai oikealle.
- **4** Valitse **Vie**.

**HUOMAUTUS:** sovelluksen on oltava etualalla videon viennin aikana.

Sovellus vie rajatun videon älypuhelimeen.

## Usean kameran verkko

Samaan ajoneuvoon voi asentaa useita kojelautakameroita, esimerkiksi etu- ja takakameran, ja samanaikaisista tallenteista voi luoda kuva kuvassa -yhdistelmävideoita. Voit pariliittää useita kojelautakameroita Garmin Drive sovelluksella. Jos verkkoon on liitetty GPS-järjestelmää käyttävä kamera, voit lisätä sijaintitiedot kaikista verkossa olevista kameroista tallennettuihin videoihin.

#### Usean kameran kuva kuvassa -videot

Jotta voit käyttää tätä ominaisuutta, sinun tarvitsee pariliittää vähintään kaksi kameraa Garmin Drive sovellukseen ja tallentaa materiaalia molemmilla.

Garmin Drive sovelluksella voit luoda kuva kuvassa -yhdistelmävideoita kahdella kameralla samaan aikaan kuvatusta materiaalista.

- **1** Valitse Garmin Drive sovelluksessa **Videot ja valokuvat**.
- **2** Valitse monikameravideo.

Monikameravideon tunnistaa videon pikkukuvassa olevista kamerakuvakkeista **. 1989**. Sovellus yhdistää samaan aikaan tallennetut videot automaattisesti samaan monikameravideokuvakkeeseen.

- **3** Valitse videon koko näytön osassa käytettävä materiaali valitsemalla ia .
- **4** Rajaa videon pituutta vetämällä videon edistymisosoittimen kahvoja vasemmalle tai oikealle.
- **5** Valitse **Jatka**.
- **6** Valitse videon kuva kuvassa -osassa käytettävä materiaali valitsemalla ia .
- **7** Valitse kulma, jossa haluat näyttää kuva kuvassa -materiaalin ja valitse **Vie**. **HUOMAUTUS:** sovelluksen on oltava etualalla videon viennin aikana. Sovellus vie kuva kuvassa -videon älypuhelimeen.

## <span id="page-17-0"></span>Kamera-asetukset Garmin Drive sovelluksessa

Valitse Garmin Drive sovelluksessa  $\ddot{\mathbf{C}}$  ja valitse kameran nimi.

**Kameran asetukset**: voit valita kameran nimen. Tässä näkyy myös reaaliaikainen videosyöte, jotta voit säätää kameran asentoa.

**Laatu**: säätää videotarkkuutta.

**Päällekkäistiedot**: säätää videoissa ja kuvissa näkyvien tietojen tyyppiä.

**Tallentamattomat videot**: tämä toiminto ei ole käytettävissä kaikilla alueilla.

Määrittää, milloin laite poistaa tallentamatonta videomateriaalia. Kun **Poista kun täysi** on valittu, laite tunnistaa vanhimman tallentamattoman videon, kun muistikortin tallennustila on täynnä. Kun **Poista välittömästi** on valittu, laite poistaa tallentamatonta yli kolme minuuttia vanhaa videota jatkuvasti ja poistaa kaikki tallentamattomat videot aina, kun laite sammutetaan. Tämä on kätevää tietojen tietosuojan kannalta. Kun Poista välittömästi on valittuna, Travelapse videoita ei voi tallentaa.

**Travelapse**: ottaa käyttöön tai poistaa käytöstä Travelapse ominaisuuden (*[Travelapse](#page-9-0)*, sivu 6).

**Yksiköt ja aika**: muuttaa päiväyksen ja ajan muodon asetuksia.

**Tietoja laitteesta**: näyttää kameran ohjelmistoversion ja laitetunnuksen.

**Alusta SD-kortti**: alustaa muistikortin ja poistaa kaikki sille tallennetut videot, valokuvat ja muut tiedot.

**Palauta oletukset**: palauttaa laitteen oletusasetukset ja purkaa laitteen pariliitoksen Garmin Drive sovellukseen. **Unohda laite**: purkaa laitteen pariliitoksen Garmin Drive sovellukseen.

#### Kameran nimeäminen uudelleen

Voit muuttaa kameran nimeä, jotta erotat sen paremmin usean kameran verkossa olevien kameroiden joukosta.

- 1 Valitse  $\mathbf{\ddot{a}}$ .
- **2** Valitse kamera.
- **3** Valitse **Kameran asetukset**.
- **4** Valitse kameran nimi **Kameran nimi** -kentässä.

**VIHJE:** valitsemalla Mukautettu voit kirjoittaa mukautetun kameran nimen.

# Asetukset

## <span id="page-18-0"></span>Kamera-asetukset

#### Valitse > **Asetukset** > **Kamera**.

**Tarkkuus**: säätää videotarkkuutta.

**Tapahtumien tunnistus**: ottaa tapahtumien tunnistuksen käyttöön ja poistaa sen käytöstä (*[Tapahtumien](#page-9-0)  [tunnistus](#page-9-0)*, sivu 6).

**Äänen tallennus**: ottaa äänen tallennuksen käyttöön ja poistaa sen käytöstä (*[Äänen tallennuksen ottaminen](#page-9-0) [käyttöön ja poistaminen käytöstä](#page-9-0)*, sivu 6).

**Päällekkäistiedot**: säätää videoissa ja kuvissa näkyvien tietojen tyyppiä.

**Tallentamattomat videot**: tämä toiminto ei ole käytettävissä kaikilla alueilla.

Määrittää, milloin laite poistaa tallentamatonta videomateriaalia. Kun **Poista kun täysi** on valittu, laite tunnistaa vanhimman tallentamattoman videon, kun muistikortin tallennustila on täynnä. Kun **Poista välittömästi** on valittu, laite poistaa tallentamatonta yli kolme minuuttia vanhaa videota jatkuvasti ja poistaa kaikki tallentamattomat videot aina, kun laite sammutetaan. Tämä on kätevää tietojen tietosuojan kannalta. Kun Poista välittömästi on valittuna, Travelapse videoita ei voi tallentaa eikä tallentamattomia videoita voi tarkastella galleriassa.

**Tall. virtakatkoksen jälk.**: määrittää, miten kauan laite jatkaa videon tallennusta virrankatkaisun jälkeen.

**Tallenna pysäköinnin aikana**: sallii kameran tallentaa videota, kun ajoneuvo on pysähdyksissä ja sammuksissa, ja määrittää ajan, jonka kamera pysyy aktiivisena pysäköinnin aikana. Toiminto on käytettävissä ainoastaan, kun Dash Cam laitteen pysäköintitilan kaapelilisävaruste on liitettynä kameraan (*[Videoiden tallentaminen](#page-21-0)  [pysäköitynä](#page-21-0)*, sivu 18).

#### *HUOMAUTUS*

Tietoturvasäädösten vuoksi tämä ominaisuus ei ole käytettävissä kaikilla alueilla. Vastaat siitä, että tunnet lainkäyttöalueen yksityisyyslait ja -oikeudet ja noudatat niitä.

**Alusta kortti**: alustaa muistikortin ja poistaa kaikki sille tallennetut videot, valokuvat ja muut tiedot.

#### Videotarkkuusasetukset

Voit määrittää kameralla tallennettujen videoiden tarkkuuden, kuvanopeuden (fps) ja HDR (high dynamic) asetuksen.

Tarkkuus tarkoittaa videon leveyttä ja korkeutta kuvapisteinä. Kuvanopeus tarkoittaa tallennettujen videokuvien määrää sekunnissa. HDR tallentaa kustakin kuvasta useita valotustasoja, ja sillä voidaan parantaa videon selkeyttä jyrkkäkontrastisissa tai vähäisen valon olosuhteissa. Muistikorttitilaa tarvitaan sitä enemmän, mitä tarkempi tai kuvanopeudeltaan suurempi asetus valitaan.

Kaikki tuotemallit eivät tue kaikkia asetuksia.

#### Valitse **Asetukset** > **Kamera** > **Tarkkuus**.

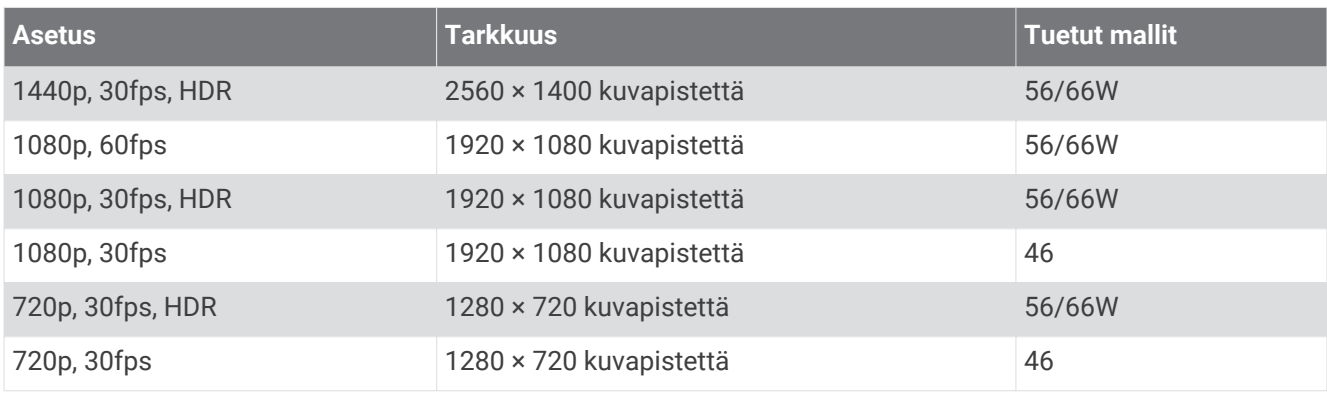

## <span id="page-19-0"></span>Ajoturvallisuusjärjestelmän asetukset

Valitse > **Asetukset** > **Kuljettajan avustus**.

**Kameran sijainti**: voit määrittää laitteen sijainnin ajoneuvossa (*[Kameran sijainnin määrittäminen](#page-8-0)*, sivu 5).

**Etuosan törmäys**: säätää FCWS-ominaisuuden herkkyyden.

- **Menohälytys**: poistaa käytöstä Liiku-hälytyksen ja hälytysäänet, kun liikenne lähtee liikkeelle (*[Liiku-hälytys](#page-14-0)*, [sivu 11\)](#page-14-0).
- **Kaistanvaihto**: säätää kaistanraja-asetuksia (*[Kaistanvaihdon varoitusjärjestelmä \(LDWS, Lane Departure Warning](#page-13-0)  System)*[, sivu 10\)](#page-13-0).

**Huomiohälytykset**: säätää läheisyyshälytysten ääniä.

## Järjestelmäasetukset

#### Valitse > **Asetukset** > **Järjestelmä**.

**Volyymi**: säätää kameran hälytysten ja videotoiston äänenvoimakkuutta.

**Kirkkaus**: säätää etsinnäytön kirkkautta.

- **Väritila**: voit valita päivä- tai yöväritilan. Jos valitset Automaattinen-vaihtoehdon, laite siirtyy automaattisesti päivä- ja yöväreihin kellonajan mukaan.
- **Näytön aikakatkaisu**: voit määrittää, että näyttö pysyy käytössä, kun kamera saa virtaa, tai että se sammuu oltuaan käyttämättömänä yhden minuutin ajan. Kamera jatkaa tallennusta, kun näyttö on pimeänä, ja tallennuksen merkkivalo ilmaisee tallennusta.

**Asetukset**: voit määrittää mittayksiköt, ajan ja kielen ja palauttaa niiden oletusarvot.

**Tietoja**: näyttää kameran nimen, ohjelmistoversion, laitetunnuksen ja muita tietoja ohjelmiston ominaisuuksista. **Säädöstiedot**: näyttää lainsäädännölliset tiedot.

### Laitteen määritys

#### Valitse > **Asetukset** > **Järjestelmä** > **Asetukset**.

**Yksikkö**: määrittää etäisyyksien mittayksikön.

**Aika**: määrittää ajan, päiväyksen ja aikaleiman muodon.

**Kieli**: määrittää kaiken näytössä olevan tekstin valitulle kielelle.

**Palauta**: palauttaa kaikkien asetusten oletusarvot ja purkaa kameran pariliitoksen Garmin Drive sovellukseen. Tämä vaihtoehto ei poista tallennettuja valokuvia ja videoita. Voit poistaa kaikki valokuvat ja videot muistikortilta alustamalla muistikortin (*[Muistikortin alustaminen](#page-5-0)*, sivu 2).

# Laitteen tiedot

## Kameran linssin puhdistaminen

#### *HUOMAUTUS*

Älä käytä kemiallisia puhdistusaineita ja liuottimia, jotka voivat vahingoittaa muoviosia.

Voit parantaa videokuvan laatua pyyhkimällä kameran linssin säännöllisesti.

- **1** Pyyhi linssi naarmuttamattomalla puhdistusliinalla, jonka voit tarvittaessa kostuttaa isopropyylialkoholilla.
- **2** Anna linssin kuivua itsekseen.

## Tuotepäivitykset

Asenna tietokoneeseen Garmin Express [\(www.garmin.com/express](http://www.garmin.com/express)).

Tämä helpottaa näiden palvelujen käyttöä Garmin laitteissa:

- Ohjelmistopäivitykset
- Tuotteen rekisteröiminen

#### <span id="page-20-0"></span>Määrittäminen: Garmin Express

- **1** Liitä laite tietokoneeseen USB-kaapelilla.
- **2** Siirry osoitteeseen [garmin.com/express](http://garmin.com/express).
- **3** Seuraa näytön ohjeita.

#### Laitteen päivittäminen Garmin Drive sovelluksella

Garmin Drive sovellus ilmoittaa, kun laitteeseen on saatavilla ohjelmistopäivitys.

- **1** Valitse Garmin Drive sovelluksessa **Asenna heti**. Ohjelmistopäivitys lähetetään laitteeseen. Saat ilmoituksen, kun siirto on valmis.
- **2** Irrota laite virtalähteestä, kunnes se sammuu.
- **3** Liitä laite virtalähteeseen.

Laite asentaa ohjelmistopäivityksen.

**HUOMAUTUS:** materiaalia ei tallenneta ohjelmistopäivityksen aikana.

## Garmin tukikeskus

Osoitteessa [support.garmin.com](http://support.garmin.com) on ohjeita ja tietoja, kuten tuoteoppaita, usein kysyttyjä kysymyksiä, videoita ja asiakastuki.

## Lainsäädännöllisten e-label-tietojen ja yhdenmukaisuustietojen tarkasteleminen

- **1** Vieritä asetusvalikon loppuun.
- **2** Valitse **Järjestelmä**.
- **3** Valitse **Säädöstiedot**.

### Laitteen uudelleenkäynnistäminen

Voit käynnistää laitteen uudelleen, jos se lakkaa toimimasta.

Paina virtapainiketta 12 sekuntia.

## Tekniset tiedot

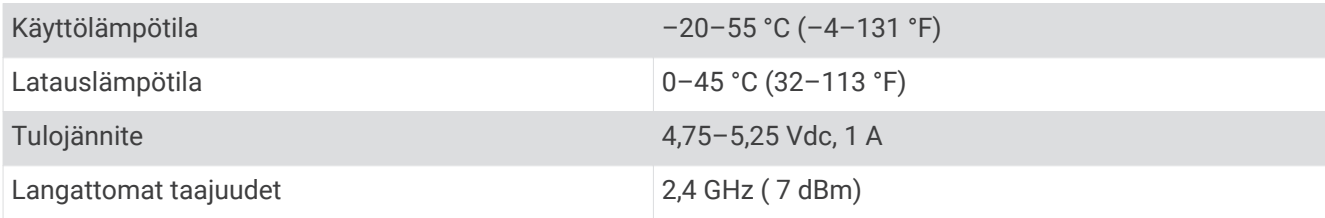

## Muistikortin tekniset ominaisuudet

Kameraan tarvitaan muistikortti, jolla on seuraavat tekniset ominaisuudet.

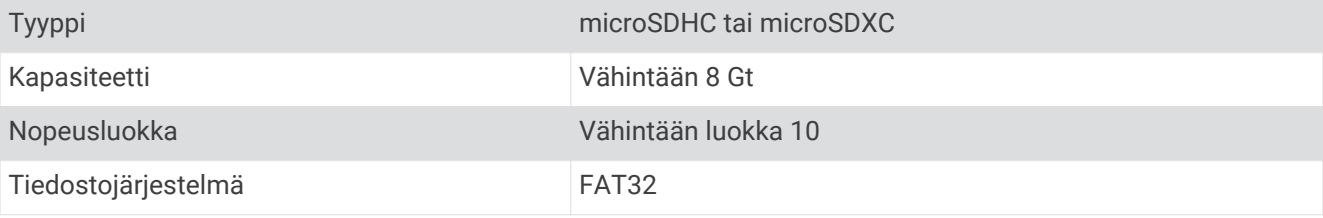

# Liite

## <span id="page-21-0"></span>Videoiden tallentaminen pysäköitynä

#### *HUOMAUTUS*

Tietoturvasäädösten vuoksi tämä ominaisuus ei ole käytettävissä kaikilla alueilla. Vastaat siitä, että tunnet lainkäyttöalueen yksityisyyslait ja -oikeudet ja noudatat niitä.

Liitä kamera Dash Cam laitteen pysäköintitilan kaapelilisävarusteeseen, jotta voit tallentaa videoita pysäköitynä (*Pysäköintitilan kaapelin kytkentäkaavio*, sivu 18).

Pysäköintivideon tallennustoiminnolla kamera tallentaa videota automaattisesti, kun ajoneuvo on pysäköitynä.

#### Valitse > **Asetukset** > **Kamera** > **Tallenna pysäköinnin aikana**.

Kun katkaiset virran ajoneuvosta, kamera siirtyy pysäköintivideon tallennustilaan ja tallentaa videota automaattisesti aina, kun kameran anturi havaitsee liikettä.

#### Pysäköintitilan kaapelin kytkentäkaavio

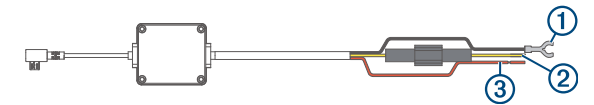

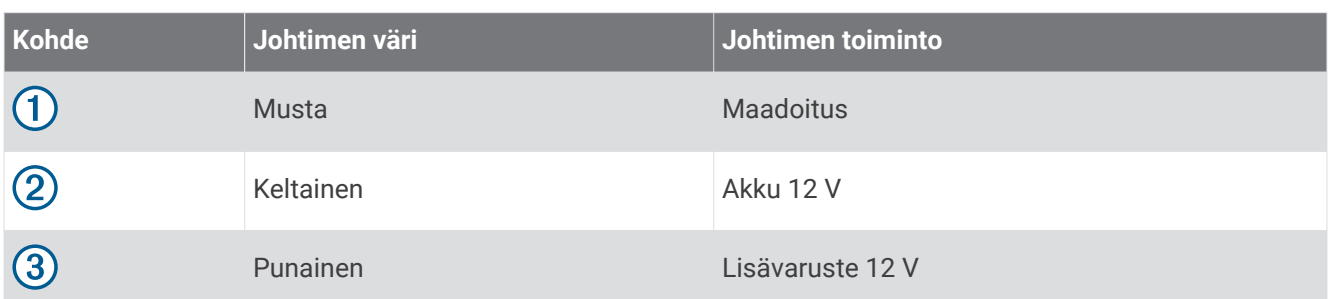

#### Pysäköintitilan kaapelilisävarusteen liittäminen virtalähteeseen

#### **HUOMIO**

Garmin suosittelee, että laitteen asentaa kokenut asentaja, joka tuntee sähköjärjestelmät. Jos virtajohto liitetään väärin, ajoneuvo tai akku voi vahingoittua tai joku voi loukkaantua.

- **1** Ohjaa pysäköintitilan kaapelilisävaruste ajoneuvon kohtaan, jossa on jatkuva virransaanti, virtakytkin ja maadoitusliitäntä.
- **2** Liitä **BATT**-johdin jatkuvaan virtalähteeseen.
- **3** Liitä **ACC**-johdin kytkimelliseen virtalähteeseen.
- **4** Liitä **GND**-johdin ajoneuvon korin paljaaseen metalliin olemassa olevalla pultilla tai ruuvilla.
- **5** Liitä pysäköintitilan kaapelilisävaruste kameran USB-porttiin.

# Vianmääritys

## Kamera tuntuu lämpimältä käytön aikana

Garmin kamerat on suunniteltu autoympäristöön. On normaalia ja odotettavissa, että tuotteet lämpenevät ja kuumenevat lämpimissä ilmastoissa, joissa ne altistuvat auringolle. Niiden käyttö on silti turvallista. Käyttö on turvallista, vaikka itse laitteen lämpötila ylittäisi laitteen ympäristön suurimman sallitun lämpötilan. Noudata aina tuoteoppaan sisältämiä käyttö- ja huolto-ohjeita.

## <span id="page-22-0"></span>Muistikortti on huono ja se on vaihdettava

Kaikki microSD® muistikortit kuluvat loppuun, kun niiden tiedot on korvattu uusilla lukemattomia kertoja. Kortin ajoittainen alustus voi pidentää kortin käyttöikää ja suorituskykyä. Koska kojelautakamera tallentaa materiaalia jatkuvasti, muistikortti tarvitsee vaihtaa ajoittain (*[Muistikortin asettaminen](#page-4-0)*, sivu 1). Laite tunnistaa muistikorttivirheet automaattisesti ja hälyttää, kun muistikortti tarvitsee alustaa tai vaihtaa.

Voit pidentää muistikortin käyttöikää seuraavilla toimilla.

- Alusta muistikortti vähintään kuuden kuukauden välein (*[Muistikortin alustaminen](#page-5-0)*, sivu 2).
- Jos laite näyttää hälytyksen muistikortin virheestä, kokeile ensin alustaa muistikortti (*[Muistikortin](#page-5-0)  [alustaminen](#page-5-0)*, sivu 2). Vaihda muistikortti sen jälkeen tarvittaessa (*[Muistikortin asettaminen](#page-4-0)*, sivu 1).
- Sammuta laite, kun ajoneuvoa ei käytetä. Jos laitetta ei ole liitetty virtalukolliseen ajoneuvon virtalähteeseen, sammuta laite, kun ajoneuvoa ei käytetä, jotta kojelautakamera ei tallenna turhaan.
- Siirrä tallennettu videomateriaali tietokoneeseen. Muistikortti kestää kauemmin, kun sillä on mahdollisimman paljon vapaata tilaa.
- Käytä suurikapasiteettisempaa muistikorttia. Suurikapasiteettiset muistikortit kestävät tavallisesti pidempään, koska niiden tiedot korvautuvat harvemmin kuin pienempien.
- Käytä laadukasta muistikorttia, jonka nopeusluokka on vähintään 10.
- Varmista, että uusi muistikortti on laadukkaalta valmistajalta, ja osta se luotettavalta myyjältä.

## Videotallenteet ovat sumeita

- Puhdista kameran linssi (*[Kameran linssin puhdistaminen](#page-19-0)*, sivu 16).
- Puhdista kameran edessä oleva tuulilasi.
- Varmista, että tuulilasinpyyhkimet eivät ole kameran edessä. Siirrä laitetta tarvittaessa.

## Videotallenteet ovat epätasaisia tai vajaita

• Saat parhaan kamera- ja videotuloksen käyttämällä laadukasta muistikorttia, jonka nopeusluokka on vähintään 10.

Videokuva ei välttämättä tallennu hitaammalle kortille riittävän nopeasti.

- Jos katsot videoita älypuhelimella käyttäen langatonta yhteyttä kameraan, kokeile siirtyä katselupaikkaan, jossa on vähemmän langattoman verkon häiriöitä, tai kokeile siirtää videot älypuhelimeen (*[Videon rajaaminen](#page-16-0) [ja vieminen](#page-16-0)*, sivu 13).
- Siirrä tärkeät tallenteet tietokoneeseen tai älypuhelimeen ja alusta muistikortti (*[Muistikortin alustaminen](#page-5-0)*, [sivu 2](#page-5-0)).
- Jos laite näyttää hälytyksen muistikortin virheestä, kokeile ensin alustaa muistikortti (*[Muistikortin](#page-5-0)  [alustaminen](#page-5-0)*, sivu 2). Vaihda muistikortti sen jälkeen tarvittaessa (*[Muistikortin asettaminen](#page-4-0)*, sivu 1).
- Päivitä laitteeseen uusin ohjelmisto (*[Tuotepäivitykset](#page-19-0)*, sivu 16).

## **Hakemisto**

#### <span id="page-23-0"></span>**A**

aloitus **[5](#page-8-0)** asetukset **[5](#page-8-0), [14](#page-17-0) –[16](#page-19-0)**

#### **B**

Bluetooth tekniikka, puhelimen liittäminen **[12](#page-15-0)**

#### **E**

etuosan törmäysvaroitusjärjestelmä (FCWS, Forward Collision Warning System) **[8](#page-11-0), [9](#page-12-0)**

#### **G**

Garmin Express **[17](#page-20-0)** ohjelmiston päivittäminen **[16](#page-19-0)**

#### **H**

hälytykset **[8](#page-11-0)**

#### **J**

järjestelmä **[16](#page-19-0)**

#### **K**

kaistanvaihdon varoitusjärjestelmä (LDWS, Lane Departure Warning System) **[8,](#page-11-0) [10](#page-13-0)** kamera, nimeäminen uudelleen **[14](#page-17-0)** kameran sijainti **[5](#page-8-0)** kamerat kojelautakamera **[1](#page-4-0)** nopeus **[11](#page-14-0)** punainen valo **[11](#page-14-0)** kiinnittäminen, tuulilasi **[3](#page-6-0)** kojelautakamera **[19](#page-22-0)** muistikortti **[1](#page-4-0)** videon tallentaminen **[6](#page-9-0)** äänen tallentaminen **[6](#page-9-0)** kuljettajan hälytykset **[8](#page-11-0), [11](#page-14-0)** käyttölämpötila **[18](#page-21-0)**

#### **L**

laaja ajo-ohjausjärjestelmä (ADAS, Advanced Driver Assistance System) **[9–](#page-12-0)[11](#page-14-0)** laitteen esittely **[1](#page-4-0)** liikennevalokamerat **[11](#page-14-0)**

#### **M**

microSD kortti **[1,](#page-4-0) [17,](#page-20-0) [19](#page-22-0)** muistikortti **[2](#page-5-0), [17](#page-20-0), [19](#page-22-0)** asentaminen **[1](#page-4-0)** mukauttaminen, asetukset **[16](#page-19-0)** määrittäminen **[4](#page-7-0)**

#### **N**

nollaaminen, laite **[17](#page-20-0)** nopeusvalvontakamerat **[11](#page-14-0)**

#### **O**

ohjelmisto päivittäminen **[16](#page-19-0), [17](#page-20-0)** versio **[17](#page-20-0)** ohjelmiston päivittäminen **[17](#page-20-0)** ottaminen, valokuvat **[6](#page-9-0)**

#### **P**

pariliitos, puhelin **[12](#page-15-0)** puhdistaminen, laite **[16,](#page-19-0) [19](#page-22-0)** puhelin, pariliitos **[12](#page-15-0)** pysäköintitilan kaapeli **[18](#page-21-0)**

#### **T**

tapahtumien tunnistus **[6](#page-9-0)** tarkkuus **[15](#page-18-0)** tietokone, yhdistäminen **[8](#page-11-0)** Travelapse **[5](#page-8-0) – [7](#page-10-0)**

#### **U** useita kameroita **[13](#page-16-0) V** valokuvat **[5](#page-8-0)** tarkasteleminen **[8](#page-11-0)** vianmääritys **[18](#page-21-0), [19](#page-22-0)** video laatu **[19](#page-22-0)** muokkaaminen **[13](#page-16-0)** pelaaminen **[12](#page-15-0)** poistaminen **[7](#page-10-0), [12](#page-15-0)** tallentaminen **[6,](#page-9-0) [7](#page-10-0), [13](#page-16-0), [18](#page-21-0)** toistaminen **[7](#page-10-0), [8](#page-11-0)** valokuvat, tarkasteleminen **[7,](#page-10-0) [12](#page-15-0)** videot **[5](#page-8-0)** virtapainike **[5](#page-8-0) Ä** älypuhelinominaisuudet, yhdistäminen **[12](#page-15-0)** ääniohjaus **[5,](#page-8-0) [11,](#page-14-0) [12](#page-15-0)**

vihjeet **[12](#page-15-0)**

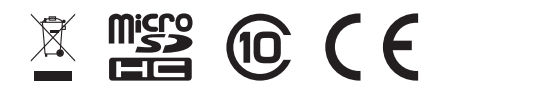

Lokakuu 2021 GUID-1439B2CE-845B-435C-8A01-23CAF74CF886 v3